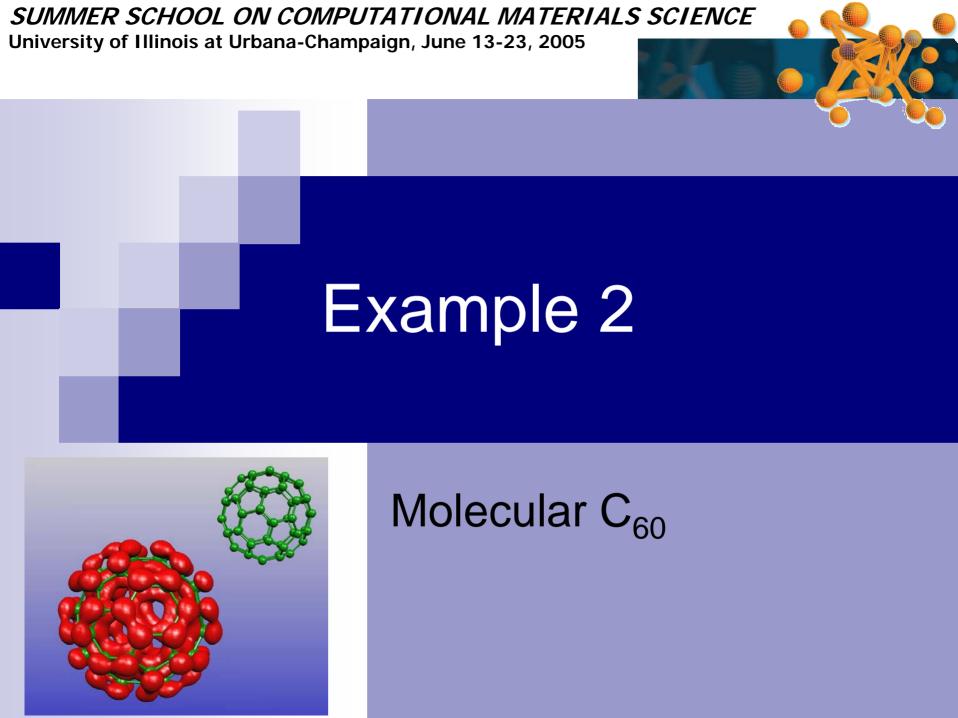

University of Illinois at Urbana-Champaign, June 13-23, 2005

### Instructions (I)

- Have a look at the input file (<u>C60.fdf</u>)
  - PAO.Basis
  - Input coordinates
  - Lattice vectors (remember this is a molecular system)
  - Save.DRHO, save.LDOS, ...
  - CG relaxation: modify the input to 0 CG steps
- Run & converge
- Use grid2cube (or grid2xfs) to generate contours

University of Illinois at Urbana-Champaign, June 13-23, 2005

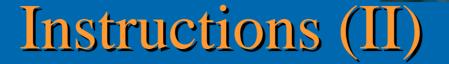

• Input file (grid2cube.dat)

```
C60
Idos
10.0 10.0 10.0
1
unformatted
```

• Run the utility

grid2cube < grid2cube.dat

Check you now have a C60.ldos.cube file

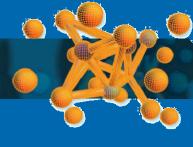

University of Illinois at Urbana-Champaign, June 13-23, 2005

# Instructions (III)

- Execute xcrysden
- File → Open Structure → open XSF
  - Choose .xsf file
- Tools → Data Grid → OK
- Check "Display isosurface"
  - Set isovalue = 0.009
  - Tab "Plane #1"
    - "color basis" → Rainbow
    - "display color plane",
    - "transparent color plane",
    - "display thermometer",
    - "display isolines".
  - Tab "Isolines" → Isoline Color → Property Color

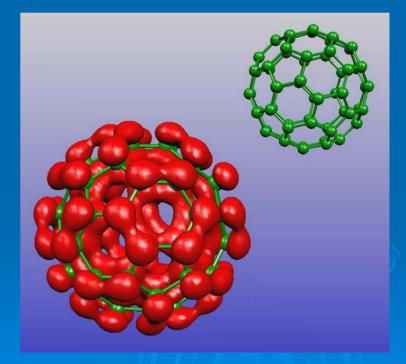

University of Illinois at Urbana-Champaign, June 13-23, 2005

# Instructions (IV)

Measure interatomic distances & angles

- click "Distance" → pick 2 atoms → click "done"
- Click "Angle" → pick 3 atoms → click "done"

There are two C-C distances (pentagons & hectagons)

University of Illinois at Urbana-Champaign, June 13-23, 2005

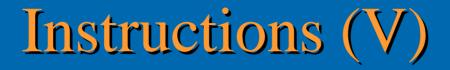

### Use constraints in the CG relaxation:

- 1. Modify constr.f subroutine in siesta/Src
- 2. Add a new block in the fdf:

%block GeometryConstraints routine constr %endblock GeometryConstraints

University of Illinois at Urbana-Champaign, June 13-23, 2005

sld: constr.f.v 1.6 2003/06/23 09:46:16 ordejon Exp \$

File Edit View Terminal Go Help

```
subroutine constr( cell, na, isa, amass, xa, stress, fa, ntcon )
c User-written routine to implement specific geometric constraints.
c by orthogonalizing the forces and stress to undesired changes.
c Arguments:
c real*8 cell(3,3)
                       : input lattice vectors (Bohr)
c integer na
                       : input number of atoms
c integer isa(na)
                       : input species indexes
c real*8 amass(na)
                       : input atomic masses
c real*8 xa(3,na)
                      : input atomic cartesian coordinates (Bohr)
c real*8 stress( 3,3) : input/output stress tensor (Ry/Bohr**3)
c real*8 fa(3,na)
                       : input/output atomic forces (Ry/Bohr)
c integer ntcon
                       : total number of positions constr. imposed
     implicit
                      none
                      na, isa(na), ntcon,ia
     integer
     double precision amass(na), cell(3,3), fa(3,na),
                      stress(3,3), xa(3,na)
c Write here your problem-specific code.
     do ia = 1,na
       fa(1,ia) = 0.d0
       fa(2,ia) = 0.d0
      end
```

#### constr.f

University of Illinois at Urbana-Champaign, June 13-23, 2005

## Instructions (VI)

- Increase number of CG steps in input file
- Run siesta to obtain the relaxed atomic positions with the constraint geometry (icosahedral symmetry). The constr.f file is included in the directory.
- Obtain the new interatomic distances & angles